**<地域の底力発展事業助成金>「申請サポートプラス」のご紹介 ~令和5年度からはWEBフォームで申請書をラクラク作成~**

## ー<br>中<mark>詞リ小ー</mark>トノノスとは? **申請サポートプラスとは?**

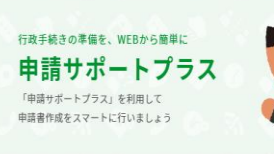

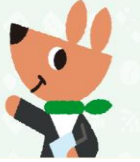

・WEBフォームに入力していくだけで、PCやスマート フォンからかんたんに申請書作成を行うことができます。 ・申請時に必要な「交付申請書」「事業計画書」「収支予 算書」の3つを作成できます。

<画面イメージ>※PCで利用した場合

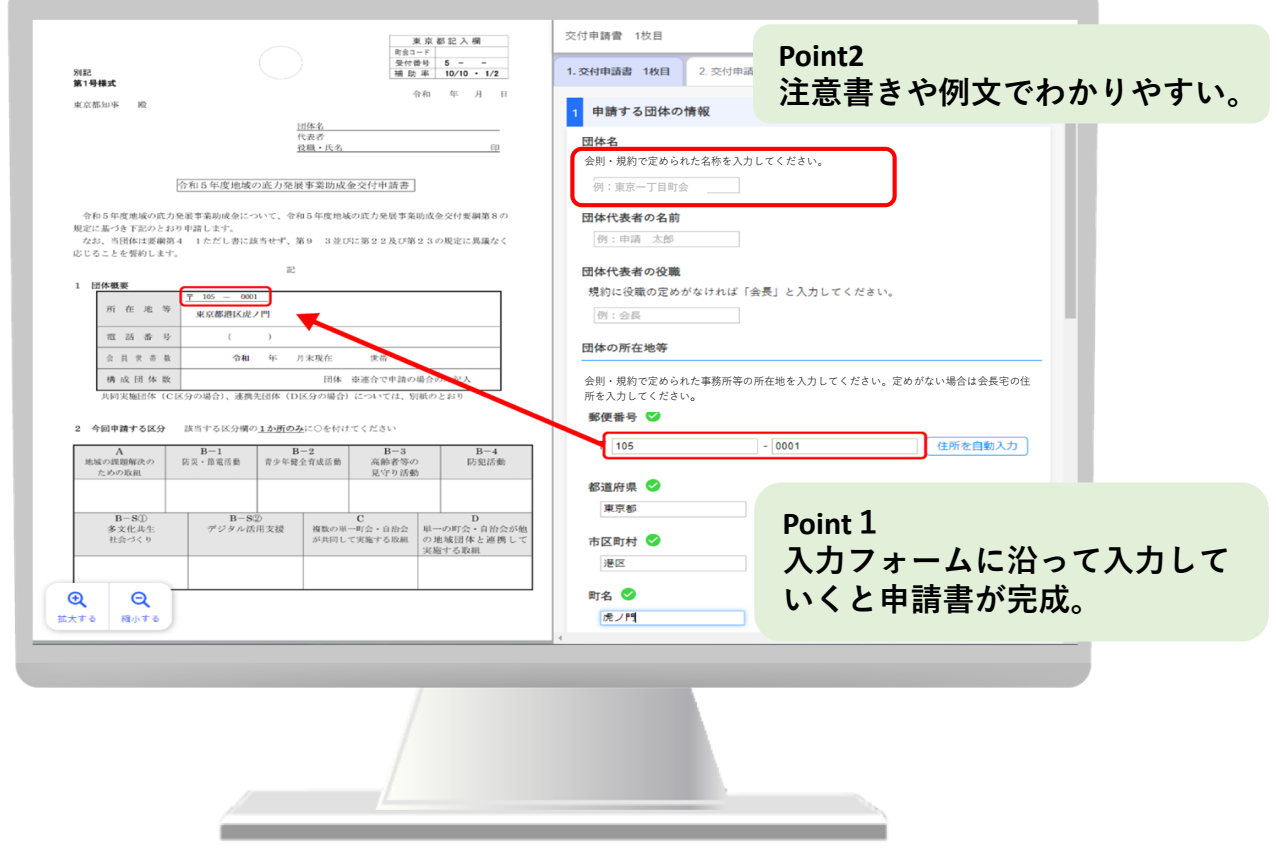

利用方法は裏面へ

生活文化スポーツ局都民生活部地域活動推進課地域活動支援担当 電話 03-5388-3166 メール S1121202@section.metro.tokyo.jp 東京都

## **利用の流れ**

STEP<sub>2</sub>

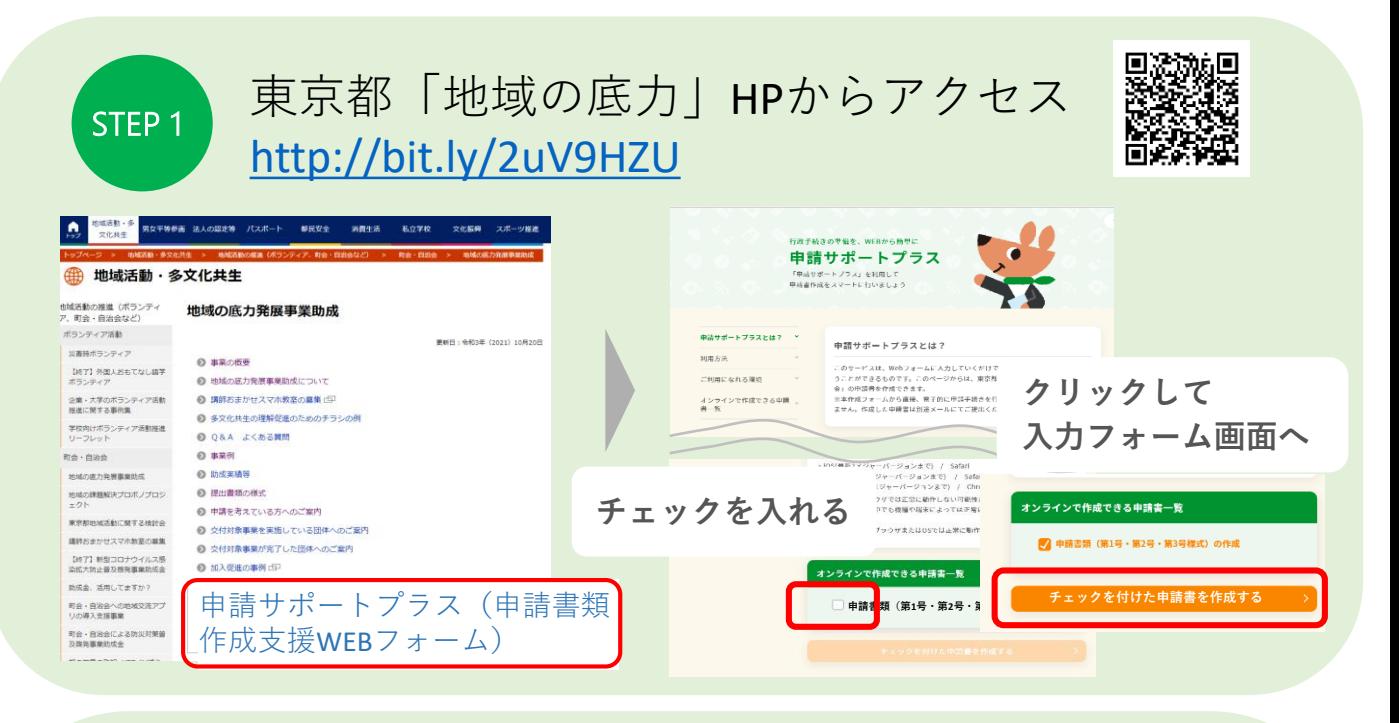

必要事項を入力してPDFとCSVデータの2つを保存

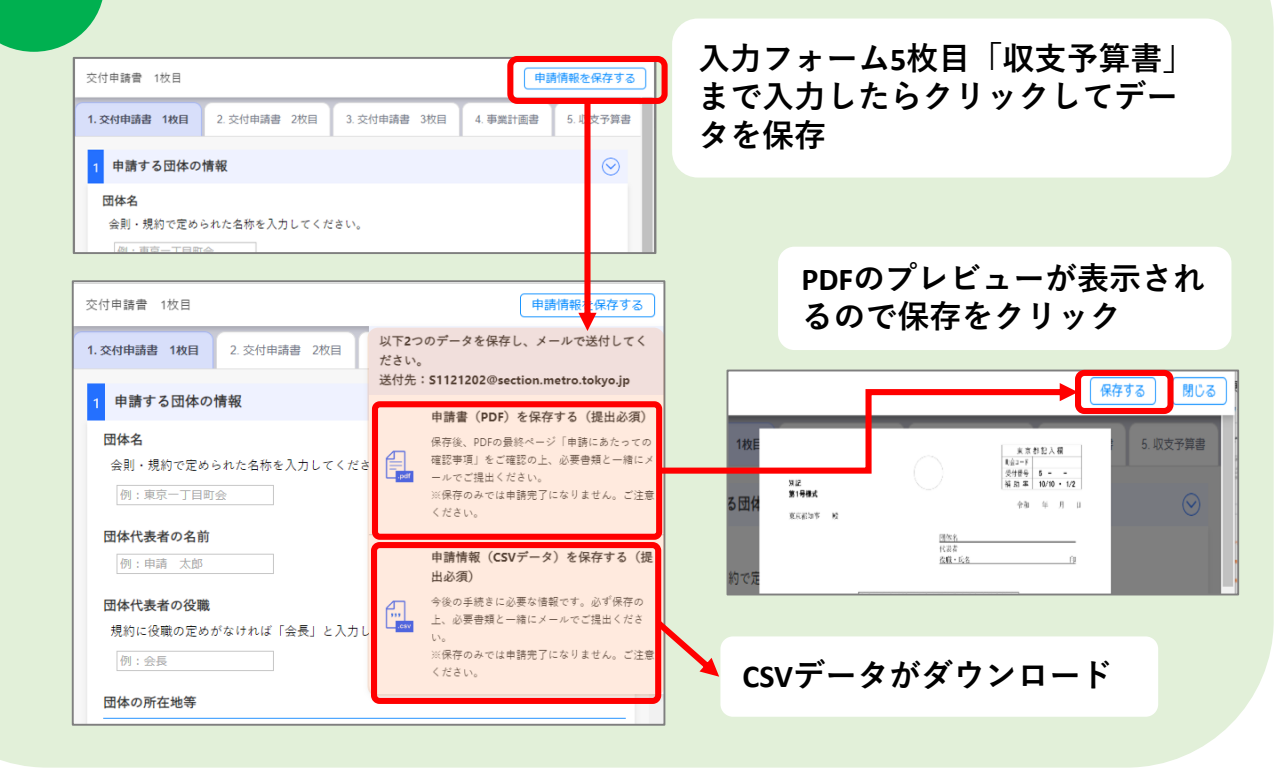

必要書類と一緒にメールで東京都へ送信。 STEP3 都からの連絡後、完成した書類に押印の上提出

メール:S1121202@section.metro.tokyo.jp